# Dell Latitude E6440

### **Πληροφορίες για τη ρύθ**μ**ιση και τις δυνατότητες**

### **Σχετικά** μ**ε τις προειδοποιήσεις**

**ΠΡΟΕΙΔΟΠΟΙΗΣΗ**: **Η ΠΡΟΕΙΔΟΠΟΙΗΣΗ επιση**μ**αίνει ενδεχό**μ**ενο κίνδυνο για υλική ζη**μ**ιά**, **τραυ**μ**ατισ**μ**ό ή θάνατο**.

### **Μπροστινή και πίσω όψη**

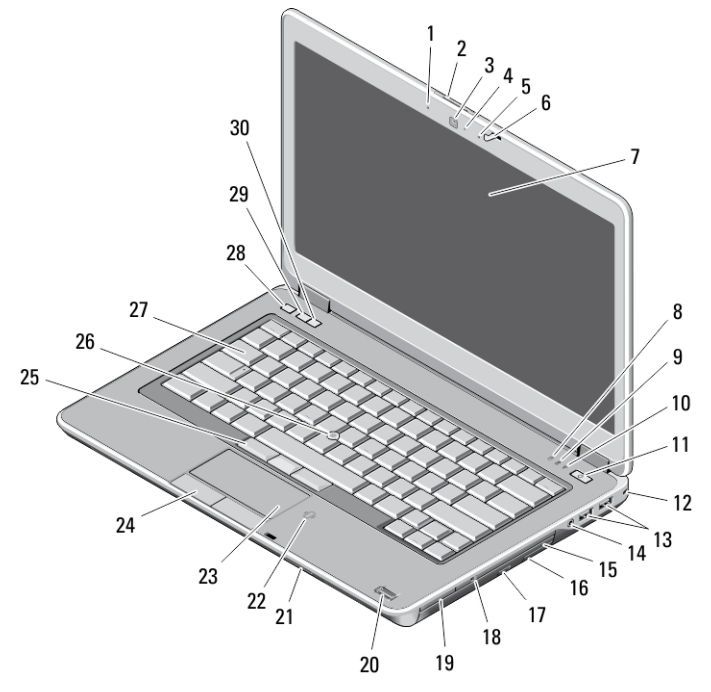

#### **Αριθ**μ**ός** 1. **Μπροστινή όψη**

- 1. μικρόφωνο
- 2. μάνταλο αποδέσμευσης οθόνης
- 3. κάμερα
- 4. λυχνία κατάστασης κάμερας
- 5. μικρόφωνο
- 6. μάνταλο οθόνης
- 7. οθόνη
- 8. λυχνία δραστηριότητας σκληρού δίσκου
- 9. λυχνία κατάστασης μπαταρίας
- 10. λυχνία κατάστασης ασύρματης επικοινωνίας
- 11. κουμπί τροφοδοσίας
- 12. κλειδαριά ασφαλείας
- 13. σύνδεσμοι USB 3.0 (2)
- 14. θύρα ακουστικών
- 15. μονάδα οπτικού δίσκου
- 16. μάνταλο αποδέσμευσης μονάδας οπτικού δίσκου
- 17. κουμπί εξαγωγής δίσκων στη μονάδα οπτικού δίσκου
- 18. διακόπτης ασύρματης επικοινωνίας
- 19. μονάδα ανάγνωσης ExpressCard (προαιρετικά)

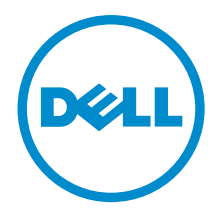

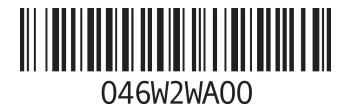

**Μοντέλο σύ**μ**φωνα** μ**ε τους κανονισ**μ**ούς**: P38G **Τύπος σύ**μ**φωνα** μ**ε τους κανονισ**μ**ούς**: P38G001 2013 - 06

- 20. μονάδα ανάγνωσης δακτυλικών αποτυπωμάτων
- 21. μονάδα ανάγνωσης καρτών SD
- 22. μονάδα ανάγνωσης έξυπνων καρτών χωρίς επαφές
- 23. επιφάνεια αφής
- 24. κουμπιά επιφάνειας αφής (2)
- 25. κουμπιά δείκτη-στιλό (trackstick) (3)
- 26. δείκτης-στιλό (trackstick)
- 27. πληκτρολόγιο
- 28. κουμπί σίγασης
- 29. κουμπί μείωσης ακουστικής έντασης
- 30. κουμπί αύξησης ακουστικής έντασης

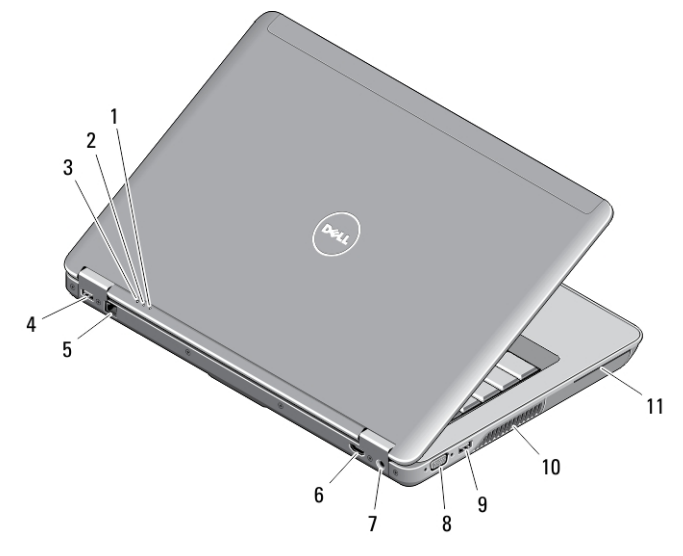

#### **Αριθ**μ**ός** 2. **Πίσω όψη**

- 1. λυχνία κατάστασης τροφοδοσίας
- 2. λυχνία δραστηριότητας σκληρού δίσκου
- 3. λυχνία κατάστασης μπαταρίας
- 4. σύνδεσμος USB 3.0 με PowerShare
- 5. σύνδεσμος δικτύου
- 6. σύνδεσμος HDMI
- 7. σύνδεσμος τροφοδοσίας
- 8. σύνδεσμος VGA
- 9. σύνδεσμος USB 3.0
- 10. αεραγωγοί ψύξης
- 11. υποδοχή έξυπνων καρτών

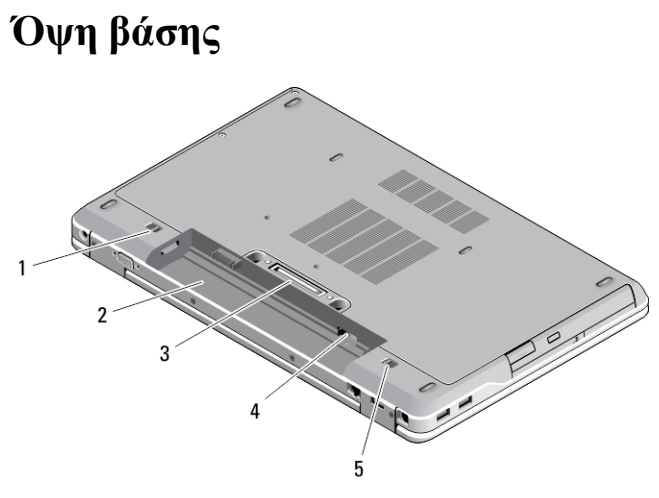

#### **Αριθ**μ**ός** 3. **Όψη βάσης**

- 1. μάνταλο αποδέσμευσης μπαταρίας (αριστερά)
- 2. φατνίο μπαταρίας
- 3. σύνδεσμος σταθμού αγκύρωσης
- 4. υποδοχή κάρτας SIM
- 5. μάνταλο αποδέσμευσης μπαταρίας (δεξιά)

**ΠΡΟΕΙΔΟΠΟΙΗΣΗ**: **Μη φράσσετε τις θυρίδες εξαερισ**μ**ού και** μ**η σπρώχνετε αντικεί**μ**ενα ή** μ**ην αφήνετε να**  μ**αζευτεί σκόνη** μ**έσα στις θυρίδες αυτές**. **Μη φυλάσσετε τον υπολογιστή** Dell **σε περιβάλλον** μ**ε χα**μ**ηλή ροή**  αέρα, π.χ. σε κλειστό χαρτοφύλακα, ενώ βρίσκεται σε λειτουργία. Ο περιορισμός της ροής του αέρα μπορεί **να προκαλέσει ζη**μ**ιά στον υπολογιστή ή πυρκαγιά**. **Όταν ο υπολογιστής θερ**μ**αίνεται**, **ενεργοποιεί τον ανε**μ**ιστήρα**. **Ο θόρυβος του ανε**μ**ιστήρα είναι φυσιολογικός και δεν υποδεικνύει κάποιο πρόβλη**μ**α στον ανε**μ**ιστήρα ή στον υπολογιστή**.

## **Γρήγορη ρύθ**μ**ιση**

**ΠΡΟΕΙΔΟΠΟΙΗΣΗ**: **Προτού ξεκινήσετε κάποια από τις διαδικασίες που περιγράφει η ενότητα**, **διαβάστε τις οδηγίες που παραλάβατε** μ**αζί** μ**ε τον υπολογιστή σας και αφορούν θέ**μ**ατα ασφάλειας**. **Για πρόσθετες πληροφορίες σχετικά** μ**ε τις άριστες πρακτικές**, **ανατρέξτε στην ιστοσελίδα** www.dell.com/ regulatory\_compliance

**ΠΡΟΕΙΔΟΠΟΙΗΣΗ**: **Ο προσαρ**μ**ογέας ισχύος** AC **λειτουργεί σε όλη την υφήλιο όταν τον συνδέσετε σε ηλεκτρική πρίζα**. **Ωστόσο**, **οι σύνδεσ**μ**οι τροφοδοσίας και τα πολύπριζα ποικίλλουν ανά χώρα**. **Αν**  χρησιμοποιήσετε ασύμβατο καλώδιο ή δεν συνδέσετε με τον ενδεδειγμένο τρόπο το καλώδιο στο πολύπριζο ή **στην ηλεκτρική πρίζα**, μ**πορεί να προκληθεί πυρκαγιά ή ζη**μ**ιά στον εξοπλισ**μ**ό**.

**ΠΡΟΣΟΧΗ**: **Όταν αποσυνδέετε το καλώδιο του προσαρ**μ**ογέα ισχύος** AC **από τον υπολογιστή**, **πιάστε τον**  σύνδεσμο και όχι το ίδιο το καλώδιο και τραβήξτε τον γερά αλλά απαλά για να μην πάθει ζημιά το καλώδιο. Για να μην πάθει ζημιά το καλώδιο του προσαρμογέα ισχύος AC όταν το τυλίγετε, φροντίστε να ακολουθείτε **τη γωνία του συνδέσ**μ**ου στον προσαρ**μ**ογέα ισχύος** AC.

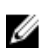

**ΣΗΜΕΙΩΣΗ**: Ορισμένες συσκευές μπορεί να μην περιλαμβάνονται στη συσκευασία αν δεν τις παραγγείλατε.

1. Συνδέστε τον προσαρμογέα ισχύος AC στον σύνδεσμό του στον υπολογιστή και στην ηλεκτρική πρίζα.

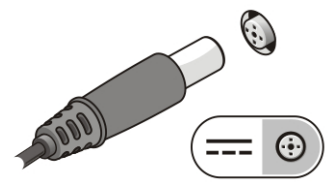

**Αριθ**μ**ός** 4. **Προσαρ**μ**ογέας ισχύος εναλλασσό**μ**ενου ρεύ**μ**ατος** (AC)

2. Συνδέστε το καλώδιο δικτύου (προαιρετικά).

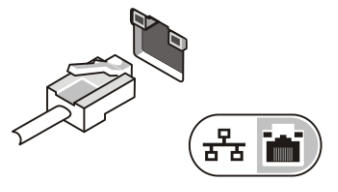

**Αριθ**μ**ός** 5. **Σύνδεσ**μ**ος δικτύου**

3. Συνδέστε συσκευές USB, όπως ποντίκι ή πληκτρολόγιο (προαιρετικά).

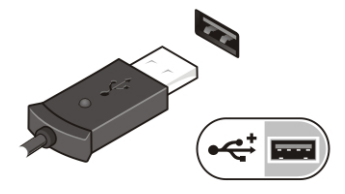

**Αριθ**μ**ός** 6. **Σύνδεσ**μ**ος** USB

4. Ανοίξτε την οθόνη του υπολογιστή και πιέστε το κουμπί τροφοδοσίας για να τον θέσετε σε λειτουργία.

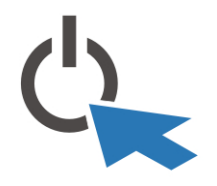

**Αριθ**μ**ός** 7. **Κου**μ**πί τροφοδοσίας**

**ΣΗΜΕΙΩΣΗ**: Συνιστούμε να ανοίξετε και να κλείσετε τον υπολογιστή σας τουλάχιστον μία φορά προτού εγκαταστήσετε κάρτες ή προτού τον συνδέσετε σε σταθμό αγκύρωσης ή σε άλλη εξωτερική συσκευή, όπως εκτυπωτή.

## **Προδιαγραφές**

Ø

**ΣΗΜΕΙΩΣΗ**: Τα προσφερόμενα είδη μπορεί να ποικίλλουν κατά περιοχή. Οι προδιαγραφές που ακολουθούν είναι μόνο οι απαιτούμενες με βάση την ισχύουσα νομοθεσία κατά την αποστολή του υπολογιστή σας. Αν θέλετε να δείτε σαφείς προδιαγραφές για τον υπολογιστή σας, ανατρέξτε στην ενότητα Specifications (**Προδιαγραφές**) στο Owner's Manual (**Εγχειρίδιο κατόχου**) που διατίθεται στον ιστότοπο υποστήριξης στη διεύθυνση dell.com/ support. Για περισσότερες πληροφορίες σχετικά με τη διάρθρωση του υπολογιστή σας, ανατρέξτε στην επιλογή Help and Support (**Βοήθεια και υποστήριξη**) του λειτουργικού σας προγράμματος Windows και επιλέξτε τη δυνατότητα προβολής πληροφοριών για τον υπολογιστή σας.

Ø

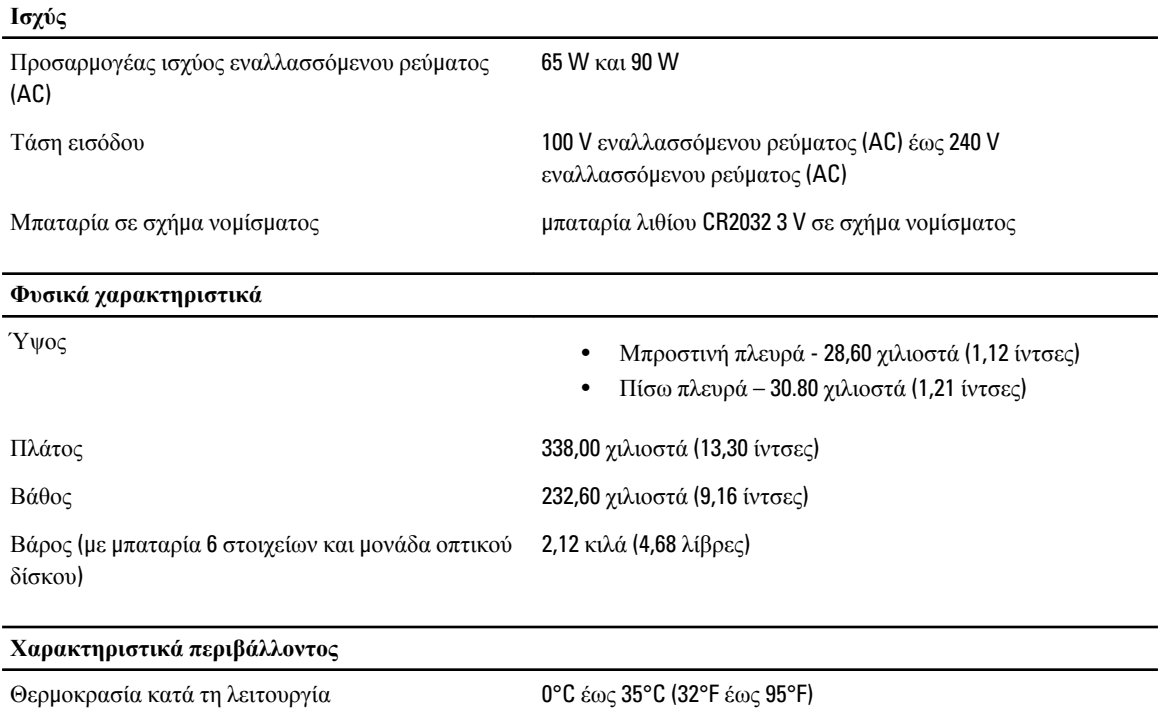

### Information para NOM (únicamente para México)

Οι πληροφορίες που ακολουθούν παρέχονται στη συσκευή την οποία περιγράφει το έγγραφο σε συμμόρφωση προς τις απαιτήσεις των επίσημων προτύπων του Μεξικού (NOM).

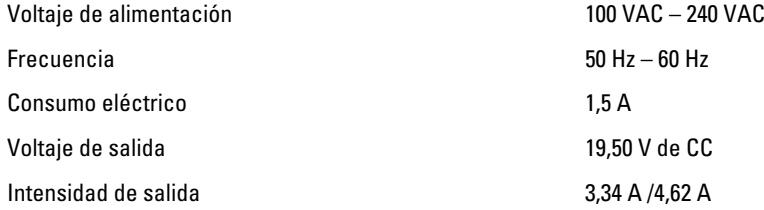

### **Εύρεση περισσότερων πληροφοριών και πόρων**

Ανατρέξτε στα έγγραφα που παραλάβατε μαζί με τον υπολογιστή σας και αφορούν την ασφάλεια και τις κανονιστικές διατάξεις και στον ιστότοπο για τη συμμόρφωση προς τις κανονιστικές διατάξεις στην ιστοσελίδα www.dell.com/ regulatory\_compliance για περισσότερες πληροφορίες σχετικά με τα εξής:

- Άριστες πρακτικές σε θέματα ασφάλειας
- Πιστοποίηση με βάση τις κανονιστικές διατάξεις
- Εργονομία

Ανατρέξτε στον ιστότοπο www.dell.com για πρόσθετες πληροφορίες σχετικά με τα εξής:

- Εγγύηση
- Όρους και προϋποθέσεις (μόνο για τις Η.Π.Α.)

• Άδεια χρήσης τελικού χρήστη

Πρόσθετες πληροφορίες για το προϊόν σας υπάρχουν διαθέσιμες στην ιστοσελίδα www.dell.com/support/manuals .

#### **©** 2013 Dell Inc.

Εμπορικά σήματα που χρησιμοποιούνται στο κείμενο: η ονομασία Dell™, το λογότυπο DELL και οι ονομασίες Dell Precision™, Precision ON™,ExpressCharge™, Latitude™, Latitude ON™, OptiPlex™, Vostro™ και Wi-Fi Catcher™ είναι εμπορικά σήματα της Dell Inc. Οι ονομασίες Intel®, Pentium®, Xeon®, Core™, Atom™, Centrino® και Celeron® είναι σήματα κατατεθέντα ή εμπορικά σήματα της Intel Corporation στις ΗΠΑ και άλλες χώρες. Η ονομασία AMD® είναι σήμα κατατεθέν και οι ονομασίες AMD Opteron™, AMD Phenom™, AMD Sempron™, AMD Athlon™, ATI Radeon™ και ATI FirePro™ εμπορικά σήματα της Advanced Micro Devices, Inc. Οι ονομασίες Microsoft®, Windows®, MS-DOS® και Windows Vista®, το κουμπί έναρξης των Windows Vista και η ονομασία Office Outlook® είναι ή εμπορικά σήματα ή σήματα κατατεθέντα της Microsoft Corporation στις ΗΠΑ και/ή άλλες χώρες. Η ονομασία Blu-ray Disc™ είναι εμπορικό σήμα που ανήκει στην Blu-ray Disc Association (BDA) και χρησιμοποιείται σε δίσκους και συσκευές αναπαραγωγής με ειδική άδεια. Το σήμα με τη λέξη Bluetooth® είναι σήμα κατατεθέν που ανήκει στην Bluetooth® SIG, Inc. και κάθε χρήση του από την Dell Inc. γίνεται με ειδική άδεια. Η ονομασία Wi-Fi® είναι σήμα κατατεθέν της Wireless Ethernet Compatibility Alliance, Inc.

2013 - 06

Rev. A00